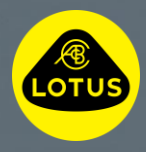

# Veiledning for trådløs installasjon av Lotus-programvare

 $\overline{0}$   $\overline{1}$   $\overline{0}$ 

S

Denne informasjonen er korrekt på publiseringstidspunktet. Se instruksjonsboken for mer informasjon om trådløs installasjon av programvare, kontakt det nasjonale Lotuskundesenteret ellerhenvend deg til den nærmeste Lotus-forhandleren.

# **LOTUS®**

# **Velkommen til denne veiledningen som forklarer hvordan du trådløst laster ned en programvareoppdatering og installerer den på din Lotus.**

Trådløse programvareoppdateringer bidrar til å forbedre ytelsen og funksjonaliteten til din Lotus. Siden de utføres trådløst, betyr det at du har fleksibiliteten til å installere oppdateringen på et tidspunkt som passer for deg.

Når en ny trådløs programvareoppdatering er tilgjengelig enten for nedlasting eller installering, vil du se et sky-symbol i den øvre raden med symboler på den midtre skjermen i bilen eller i Lotus Cars-appen.

### 1. Handlinger før nedlastning

- Når du blir bedt om det av skyen og Wi-Fi-symbolet vises, må du koble deg til en sikker Wi-Fi-tilkobling eller en mobil hotspot.
- Denne forespørselen vises ikke hvis bilen allerede er koblet til Wi-Fi.

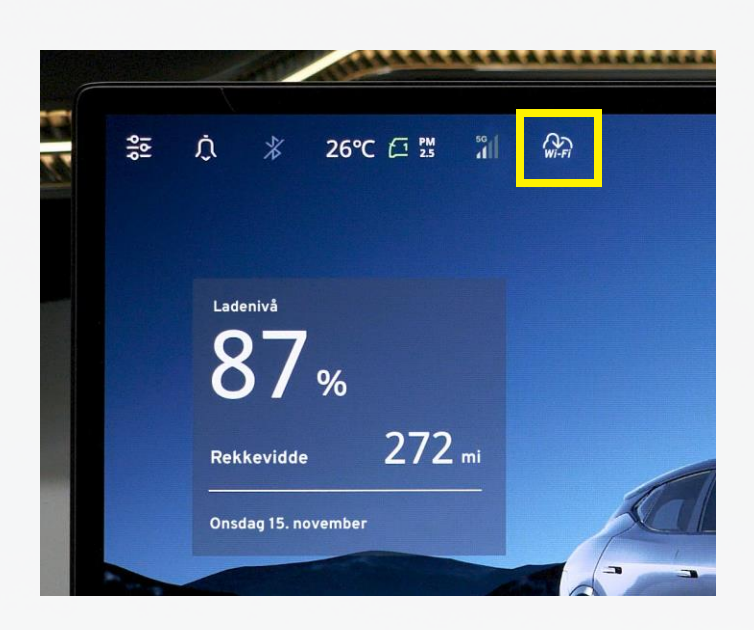

#### 2. Nedlasting

- Nedlastingen utføres automatisk i bakgrunnen når bilen er aktivert og koblet til Wi-Fi eller en mobil hotspot.\*
- Når skyen vises på den midtre skjermen i bilen og i Lotus Carsappen, er nedlastingen fullført og klar til installasjon (trinn 3 og 4).\*\*

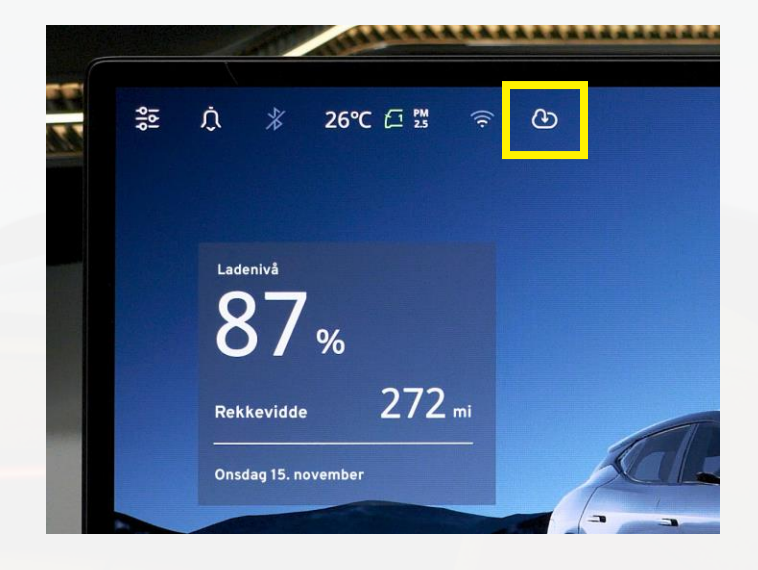

# **LOTUS®**

## 3. Handlinger før installasjon

For å starte installasjonen må:

- $\checkmark$  bilen stå i ro og satt i Park.
- ✓ batteriladenivået være over 20 %.
- ✓ bilen være koblet til internett via Wi-Fi eller eSIM-kortet i bilen.
- $\checkmark$  bilen ikke være satt til lading.
- ✓ ingen enheter være koblet til feilsøkingsporten i bilen, for eksempel en sporingsenhet.

### 4. Installasjon

- Trykk på sky-symbolet i den øvre linjen på den midtre skjermen i bilen.
- Les og godta tjenestevilkårene for fjernoppgradering.
- Trykk på Plan for å angi tidspunkt for installasjon, eller Oppdater nå for å installere den nye trådløst overførte programvaren med det samme.
- Trykk en gang til på Oppdater nå.
- Mens sjekkpunktene for handlinger før installasjon utføres, anbefaler vi at du stiger ut av bilen og låser den.\*\*\*
- Når den midtre skjermen starter på nytt, er installasjonen er fullført.

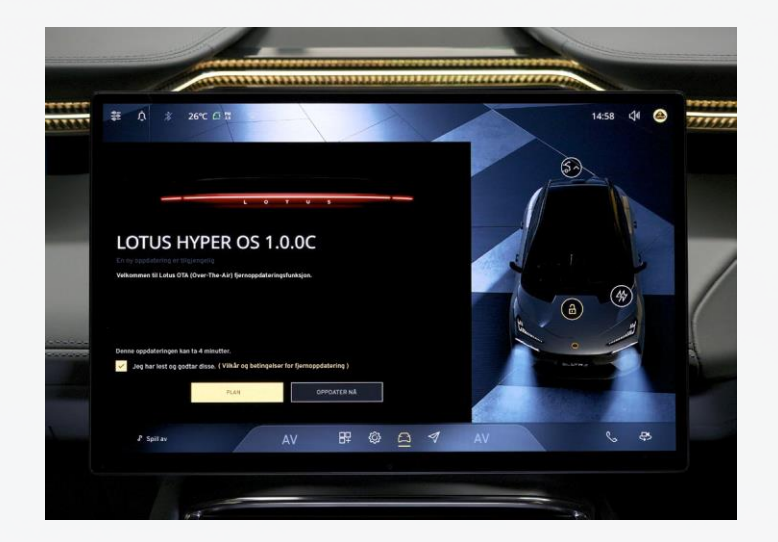

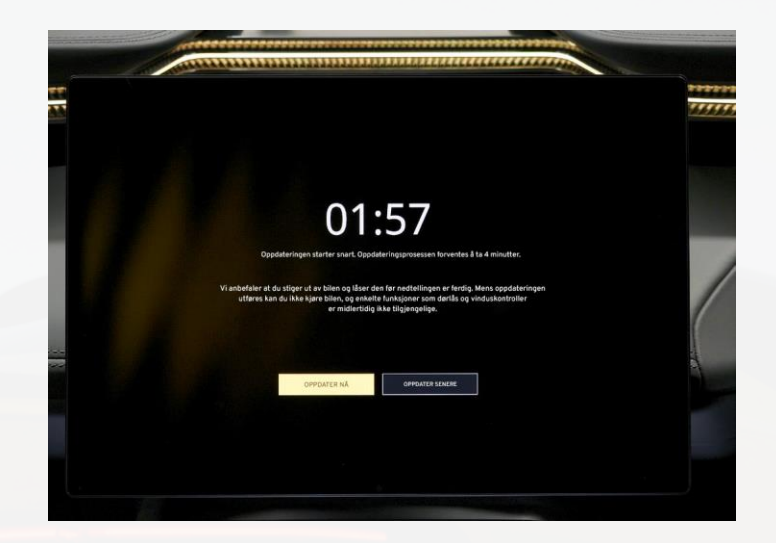

\* Bilen er aktivert når den står i ro og fjernkontrollen befinner seg i bilen eller nøkkelkortet ligger på nøkkelplaten, bilen er koblet til og lader (bare de første 15 minuttene) eller bilen kjøres. Hvis du bruker mobildata fra din egen telefon, bør du sjekke hvor stor nedlastingen er i Lotus Cars-appen.

\*\* Lotus Cars-appen viser fremdriften til nedlastingen og installasjonen i Bilsystemoppdatering-fanen. \*\*\* Bilen kan ikke kjøres, låses eller låses opp, og enkelte elektriske systemer fungerer ikke når installasjonen starter.